# 令和 6 年(2024 年)度 出願方法 入試 Q&A

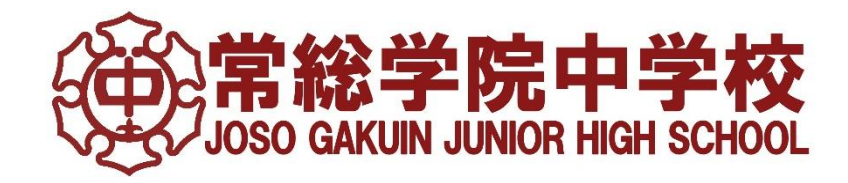

## 1.インターネット出願の流れ

## 常総学院中学校は インターネット出願を導入しています。 受験生・保護者各位

## 腕書も米枚も 出願時

大切な受験シーズン。受験生・保護者の出願手続の 負担を減らすため、願書の受取・提出のための来校 は必要ありません。入学試験要項を確認し、本校 HP から『インターネット出願サイト』へ。出願の申込手 続はすべて WEB上で行っていただきます。

## 出願できます。 いつでもどこでも

『インターネット出願サイト』は、パソコンやスマートフォ ンに対応していますので、ご自宅で外出先で塾で、 移動中でも出願申込をしていただけます。また、受験 料納入はクレジッカードやコンビニエンスストア・ペイジ ー(金融機関 ATM・ネットバンキング)など、多様なお 支払い方法を選択できます。

## 安心出願。 充実サポートで

出願時の操作でわからないことは、『インターネット出 願サイト』内の『よくある質問』をご覧ください。それでも 解決しない場合は、24 時間対応のコールセンターへ お問合せください。システム操作面のサポートをいたし ます。

## **すべてはマイページに。**

イベント予約や出願時にメールアドレスを登録する と、イベント予約や出願申込の履歴確認・受験票の 印刷も、すべてはこのマイページの中で確認できま す。また、顔写真のデータをアップロードしておくと、受 験票印刷時に、写真も一緒に印刷されます。プリンタ ーがないご家庭でも、本校の機器やコンビニエンスス トアのコピー機から印刷可能です。

#### 導入のねらい

## 受験生・保護者の皆様の 出願の負担をサポート

ご家庭の世帯労働時間は伸び続けている中、学校 選びに時間を割いていただいた分、出願手続の負担 を軽減する手段が必要と考えました。

また、学校側も出願にかかる労力をシステムに代行さ せることで、より多くの時間を受験相談や本校生徒へ の学習・准路指導の時間を充実することができると考 えています。

の特徴 本校導入システム(**mirai**compass)

## 356万件の志願者が利用 mcIDで安心出願

本校が導入するシステムは昨年度356 万件の志願 者が利用した実績を持つものです。実際に使った受 験生・保護者からは、「イベントと同じ操作感で安心 でした」「体調に気を使う時期でもあるので、自宅から 出願できて助かりました」「一つの mcID ですべてログ インできるので便利でした」などの評価があります。

## 確認しやすいメールアドレスを ID 登録しましょう

miraicompass はメールアドレスを ID としてご登録 いただきます。このIDに、出願申込完了や決済完了 のメールが届きます。また、緊急時には本校からメー ルをお送りする場合がございます。スマートフォンや携 帯電話など、いつでも確認しやすいメールアドレスをご 登録いただくと便利です。

#### 誰でも簡単にできますか?

## パソコン・スマートフォンから 出願できます

インターネットにつながる環境があれば、どこからでも 本校への出願手続を行っていただくことができます。 受験料のお支払も各種クレジットカード・コンビニエン スストア・ペイジー(一部の金融機関 ATM・ネットバン キング)など、どれでもお使いいただけます。

## プリンターがなくても大丈夫

本校のインターネット出願は、受験票を受験生・保護 者の皆様にご自宅のプリンターで印刷していただきま す。プリンターをお持ちでない場合、本校の機器をお 使いいただけますので、お問合せください。また、お近 くのコンビニエンスストアにあるマルチコピー機を使って も簡単に印刷していただけます。通われている塾の先 生にご相談いただくのも一つの手段と考えます。

## コールセンターが 24 時間 お問合せを受付けます

システムの利用に関するお問合せは、24 時間対応 のコールセンターでお受けします。出願サイトに記載さ れているフリーコールから、いつでもお問合せください。

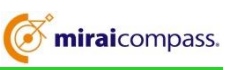

対象利用入試:適性検査型入試 推薦・専願入試 第1 回一般入試 第2 回一般入試 利用開始期間:2023年11 月 1 日以降 (利用開始日は、入試によって異なります) ※インターネット出願の利用方法や詳細な利用 開始時期は, 9 月以降の学校入試説明会 や相談会などでご案内いたします。 常総学院中学校 入試広報部

 $-1 -$ 

## <インターネット出願手続の流れ>

## ●インターネット出願について

■平日・十日・祝日24 時間出願手続ができます。

- ■ご自宅で出願手続ができます。
- ■各種クレジットカード・コンビニエンスストア・ペイジー(一部の金融機関ATM・ネットバンキング)でのお支払方法が 選べます。

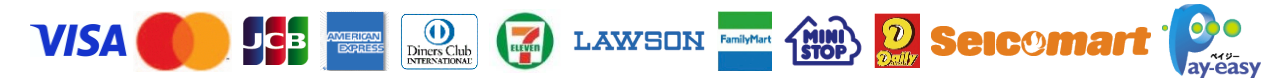

■システムに関するお問い合わせは,出願サイト内右下の「お問合せ先」へご連絡ください(24 時間対応)。

■入学試験要項の内容に関するお問い合わせは,直接本校にご連絡ください(TEL:029-842-0708(代表))。

## ●出願手続の流れ

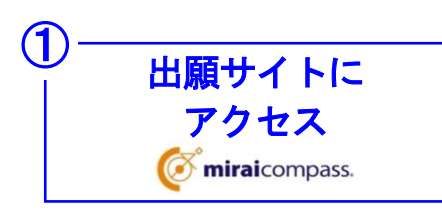

各入試の出願期間になりましたら,パソコン・スマートフォン・タブレット端末のい ずれかをご利用の上,本校ホームページの入試情報から出願サイトにアクセス してください。

推薦・専願入試出願者は,入試情報から出願関係書類のページにアクセス し,推薦書(推薦入試出願者のみ)と調査書をダウンロードのうえA4サイズで印刷 し,担任の先生にお渡しください。

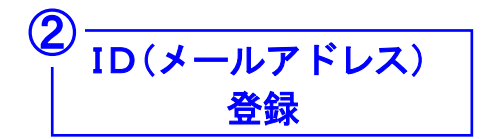

メールアドレスをIDとして登録してください。すでにmiraicompassの「mc共通 ID」をお持ちの方 または イベント予約をされた方は,同じIDをご利用くださ い。なお、緊急連絡時や面接時間の連絡などでURL付メールをお送りすること がありますので,よく使用しているメールアドレスをご登録のうえ,設定の確認 をお願いします。

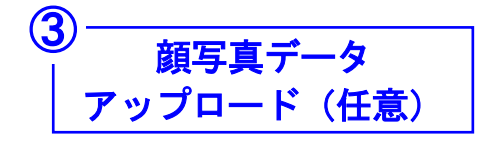

受験生の顔写真は、カラー・脱帽・無背景で3ケ月以内に撮影したものをご準 備ください。

アップロードする場合は,写真店で撮影して得たデータ または デジタルカメ ラやスマートフォンで個人撮影したものを使用してください。

アップロードしない場合は、受験票印刷後に受験生の顔写真(裏面に氏名を記 入したもの)をはがれないようにしっかりと写真カードの所定欄に貼付してくださ い。なお、顔写真は<mark>縦4cm×横3cmのサイズを1枚</mark>ご準備ください。

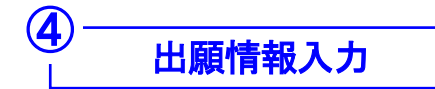

入試区分選択後に出願情報を入力し、出願する試験を選択してください。

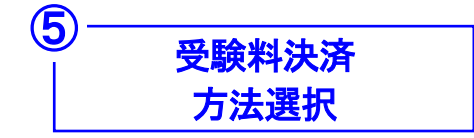

受験料のお支払いは,クレジットカード・コンビニエンスストア・ペイジー(一部の 金融機関ATM・ネットバンキング)をご利用ください(お支払いには別途手数料 がかかります)。なお,ペイジーでお支払いの場合は,利用できる金融機関をご 確認ください。

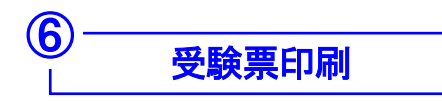

受験料のお支払い後,支払い完了メールが届き,出願サイトのマイページから 受験票の印刷が可能になります。ご自宅やコンビニエンスストア等で印刷してく ださい(A4サイズ・ヨコ・白い紙)。印刷後、左側にある受験票は試験日までご自 宅で大切に保管してください。

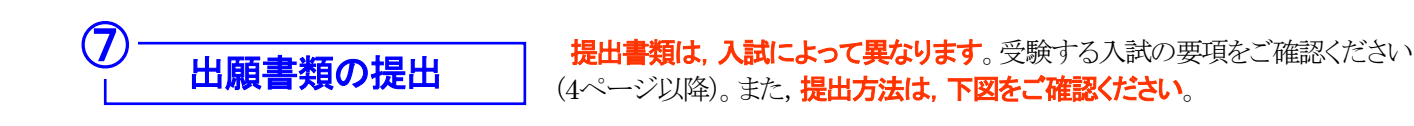

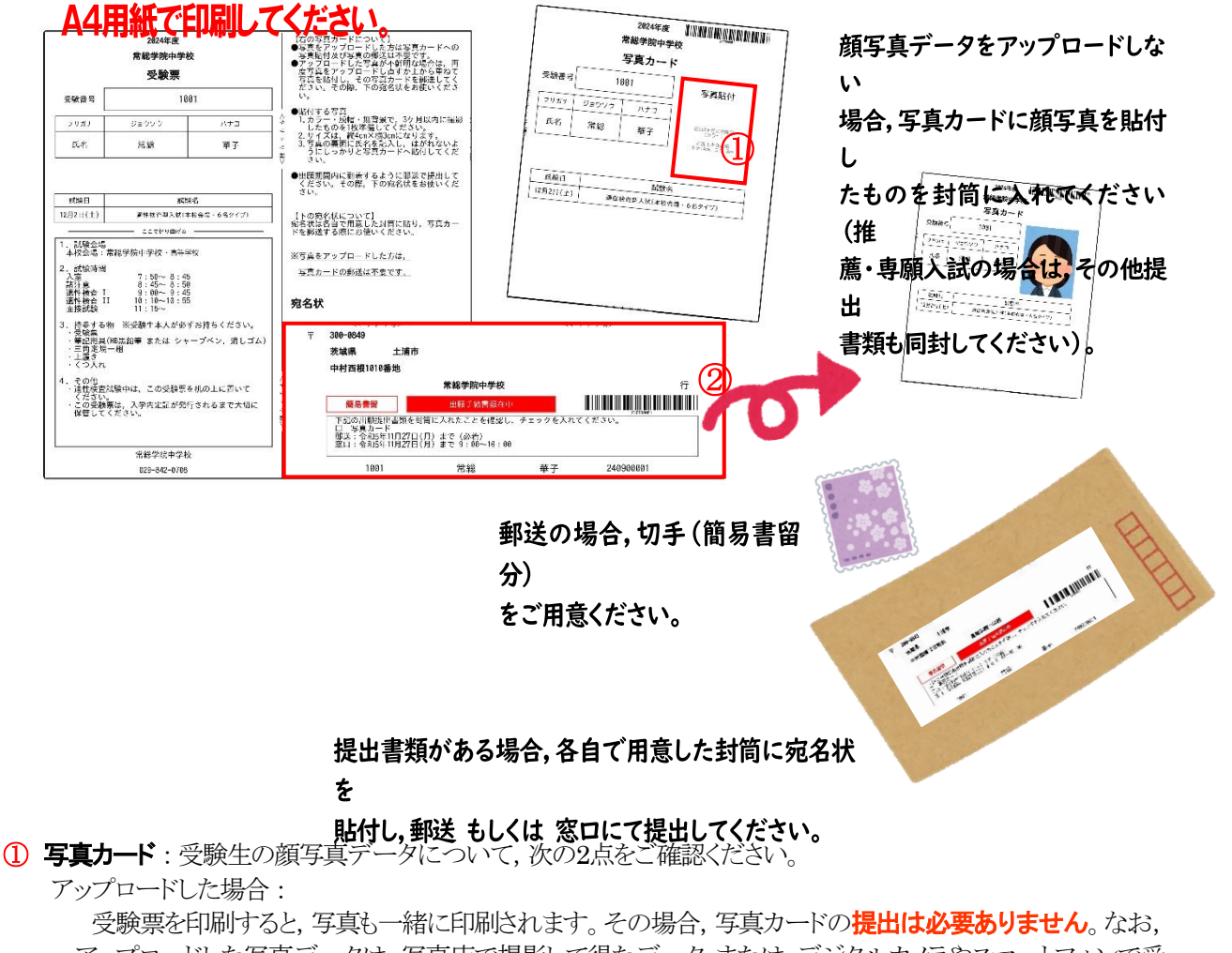

アップロードした写真データは,写真店で撮影して得たデータ または デジタルカメラやスマートフォンで受 験生本人を直接撮影したものであることをご確認ください(カラー・脱帽・無背景で3ケ月以内に撮影したもの)。 アップロードしない場合:

受験生の顔写真は, **縦4cm×横3cmのサイズを1枚**ご準備ください(**カラー・脱帽・無背景で3ケ月以内に撮 影したもの**)。また、裏面に氏名を記入し、はがれないようにしっかりと写真カードの所定欄に貼付してください。

**② 宛名状:提出書類は、入試によって異なります**。受験する入試の要項をご確認ください(4ページ以降)。 受験生の顔写真データをアップロードした場合,提出は完了となりますので,宛名状は使用しません。受験票 を印刷し,写真も一緒に印刷されているかをご確認ください。

アップロードしない場合,所定欄に顔写真を貼付した写真カードを郵送 もしくは 窓口にて提出してください。 その際、上図のように提出書類を各自で用意した封筒に入れ、宛名状を貼付してご準備ください。

なお,推薦・専願入試の場合,出願基準によっては写真カードと調査書以外にも提出書類があります。入学試 験要項をよくご確認ください(6・7ページ)。その際, 上図のように**提出書類を各自で用意した封筒に入れ, 宛名** 状を貼付し、郵送 もしくは 窓口にて提出してください。

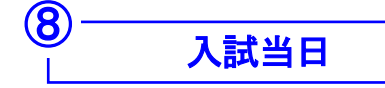

受験票を必ず持参してください。

### 2.入試 Q&A

1)出願手続編 と 2)入試当日編 とに分かれています。1)出願手続編 は 13・14 ページを, 2)入試当 日編 は 15~17 ページをご確認ください。

### 1)出願手続編

#### 常総学院中学校では,インターネット出願を導入しています。

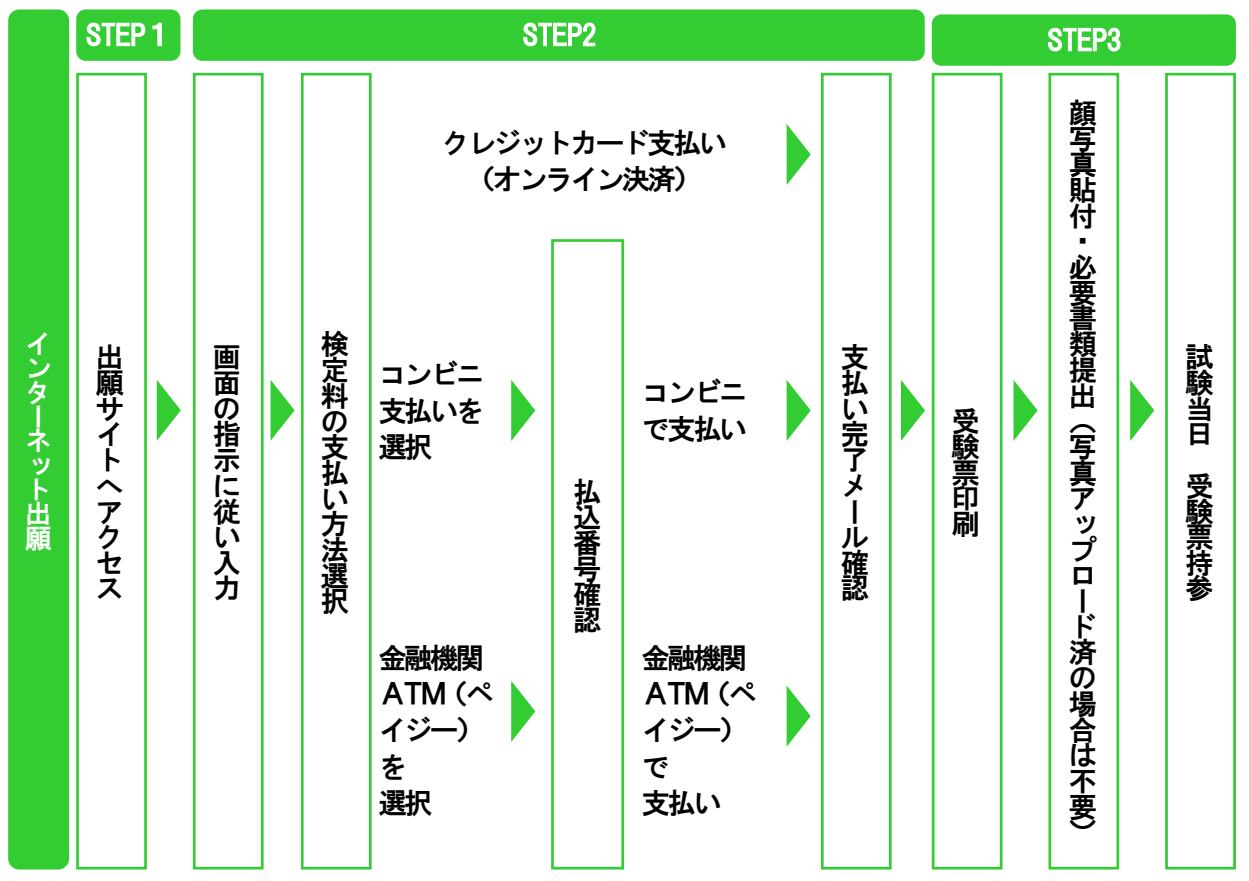

#### Q01.インターネット出願はいつからできるようになりますか。

インターネット出願の開始日時は次の通りです。入試によって異なりますので,出願期間と併せてご確認ください。な お,期間内は 24 時間アクセス可能です。

< 適性検査型入試 > 令和5年11月 1日(水) 0:00 ~ 11月27日(月)16:00

< 推薦・専願入試 > 令和5年11月 1日(水) 0:00 ~ 12月 6日(水)16:00

< 第 1 回 一 般 入 試 > 令和5年11月13日(月)  $0:00 \sim 12$ 月25日(月)16:00

< 第2回 – 般入試 > 令和6年 1月11日(木) 0:00  $\sim$  1月23日(火)16:00

#### Q02.インターネット出願はパソコンがないとできませんか。

インターネットに接続できる環境があれば,出願は可能です。ご自宅・外出先からパソコン・スマートフォン・タブレット端 末を使用して出願してください。

#### Q03.パソコンやプリンターがありません(ネットの操作に自信がありません)。どうすればいいですか。

「パソコンやプリンターがない」「操作に自信がない」などがあれば,本校にご相談ください。事前にご連絡をいただけれ ば,本校にお越しいただき,職員がサポートさせていただきながら出願手続を進めていただけます。

なお,プリンターがない場合は,コンビニエンスストアのサービスなどを利用した印刷機器などで印刷していただくことも 可能です。

#### Q04.出願サイトへのアクセスの仕方がわかりません。

本校ホームページの入試情報から出願サイトにアクセスしてください。

出願サイトの利用には,メールアドレス(mcID)の登録が必要となります。ご登録いただいたメールアドレス(mcID)は, 手続完了メールや緊急連絡などにも利用しますので,迷惑メール対策をされている場合は,「@e-shiharai.net」の受信を 許可してください。

#### Q05.以前,イベント予約などでメールアドレス(mcID)を登録しました。再度登録する必要はありますか。

イベント予約ですでにメールアドレス(mcID)を登録している場合は、改めて登録する必要はありません。同じメールア ドレス(mcID)を使用して出願してください。本校以外の miraicompass サイトでメールアドレスを共通 ID(mcID)として 登録した場合も同様に,再度登録する必要はありません。

なお,複数の入試を出願する場合も,必ず同じメールアドレス(mcID)でログインしてください。

#### Q06.推薦・専願入試で受験を考えています。推薦・専願入試の書類はどうすれば入手できますか。

推薦・専願入試の書類は,本校ホームページの入試情報から出願関係書類のページにアクセスし,推薦書(推薦入試 出願者のみ)と調査書をダウンロードのうえ A4 サイズで印刷し,担任の先生にお渡しください。

#### Q07. 出願情報を入力していますが, 氏名などの漢字が出てきません(齋・吉・濵など)。どうすればいいで すか。

氏名などの漢字で正しく登録できない文字がある場合は,簡易字体などに置き換えて入力してください。

#### Q08.出願情報を入力していますが,希望クラスのチェック欄が出てきました。クラスの違いを教えてくださ  $U_{\alpha}$

本校には AD(アドバンスト)クラスと ST(スタンダード)クラスがあります。

AD クラスは主要教科においてハイレベルな授業を展開する成績上位者のクラスで,最上位者のスーパーAD 特待合 格者や特待合格者もここに所属します。「スーパーADをめざしたい」「特待合格をめざしたい」「ADクラスをめざしたい」と いう場合は,必ず AD クラスを選択してください。

STクラスはゆとりを持って基礎学力の充実と伸長をめざすクラスです。「ゆとりのある環境で子供のペースで学ばせた い」という場合は,STクラスを選択してください。

下図は、各クラスを希望した場合の入学までのイメージです。 STクラスを選択すると, どんなに高得点をとってもADク ラスのどの合格区分にもなりませんので、ご注意ください。

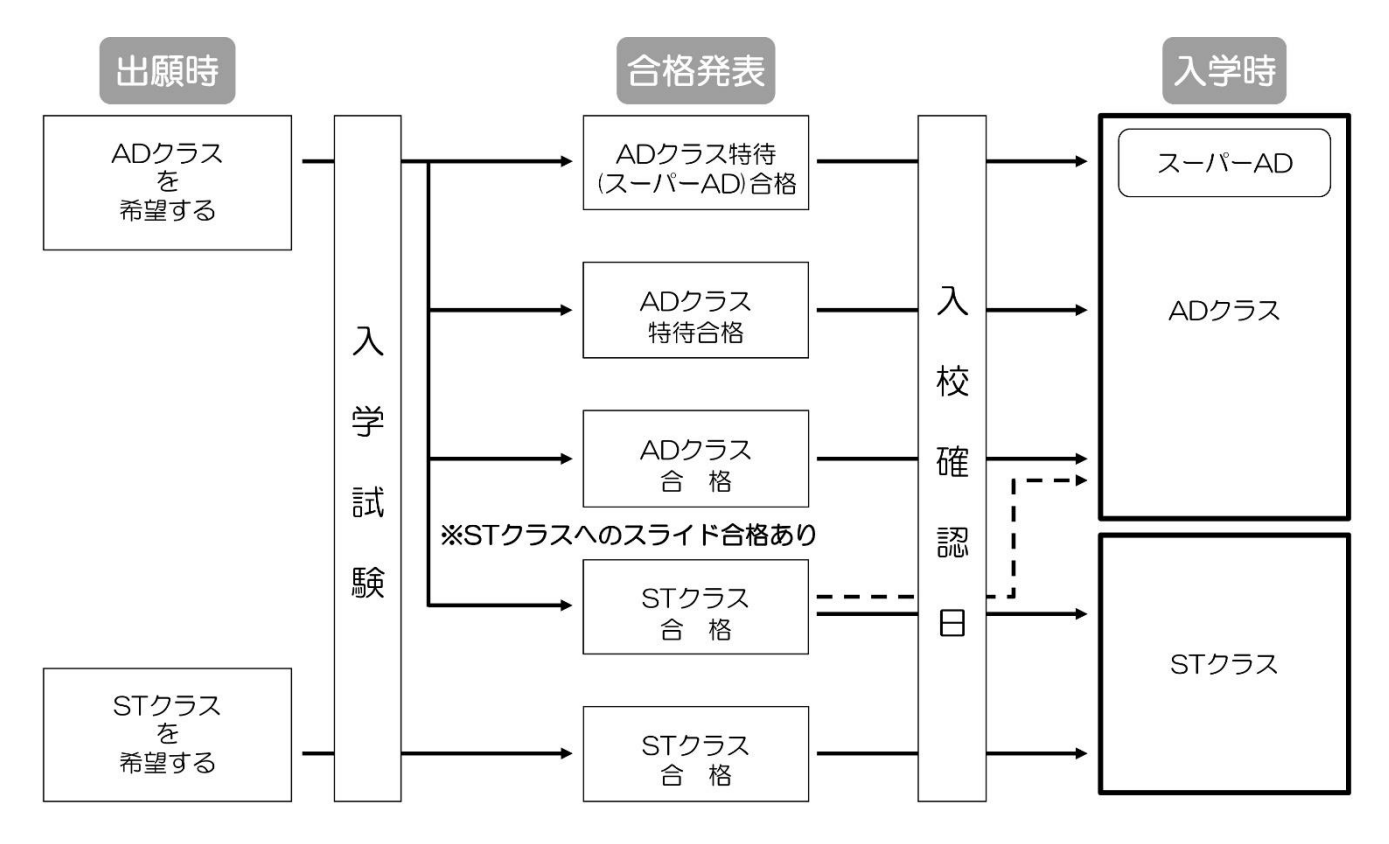

## 3.入試当日 Q&A

#### Q09.集合時間は何時ですか。

集合時間は,入試によって異なります。第1 回一般入試は 9:10,そのほかの入試は 8:45 が入室完了時間となります。

#### Q10.試験の時間を教えてください。

試験時間は,次の通りです。入試によって異なりますので,ご注意ください。なお,受験票にも試験時間は記載されてい ますので,ご確認ください。

< 適 性 検 査 型 入 試 > 入 室  $7:50 \sim 8:45$ ( つくば会場は 8:00 ~ 8:45 ) 諸 注 意  $8:45 \sim 8:50$ 適性検査 Ⅰ 9:00  $\sim$  9:45 適性検査Ⅱ 10:10 ~ 10:55 面接試験  $11:15 \sim \text{X1}$ 

#### < 推薦・専願入 試 >

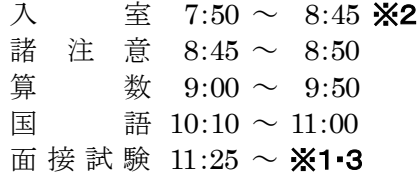

- $<$ 第1回一般入試 > 入 室  $7:50 \sim 9:10$ ( 取手会場は 8:30 ~ 9:10 ) 諸 注 意  $9:10 \sim 9:15$ 国 語  $9:20 \sim 10:10$ 算 数  $10:30 \sim 11:20$ 
	- 社  $\doteq$   $\bigoplus$  11:40 ~ 12:10 理 科  $12:30 \sim 13:00$

#### < 第 2 回 一 般 入 試 >

入 室  $8:00 \sim 8:45$ 諸 注 意 8:45 ~ 8:50 国 語  $9:00 \sim 9:50$ 算 数  $10:10 \sim 11:00$ (2科目選択者はここで退室) 社  $\Leftrightarrow$  11:25 ~ 11:55 理 科  $12:15 \sim 12:45$ 

※1 面接試験の時間については,前日にご登録いただいたメールアドレス(mcID)にご連絡いたしま す。

※2 国語のみの受験生は,9:00 ~ 9:55に入室してください(試験開始は10:10 ~になります)。 ※3 算数のみの受験生は,面接試験は10:10 ~となります。

#### Q11.入試会場の場所を教えてください。

試験会場は,次の通りです。入試によって異なりますので,ご注意ください。なお,出願の際に試験会場を選択しますの で,詳しくは各施設のホームページでご確認ください。

< 適性検査型入試 > 本校会場:常総学院中学校・高等学校 つくば会場:つくば国際会議場

- < 推 薦 · 専 願 入 試 > 本校会場:常総学院中学校
- < 第 1 回 一 般 入 試 > 本校会場:常総学院中学校 取手会場:取手ウェルネスプラザ

< 第2回−般入試 > つくば会場:つくば国際会議場

#### Q12.入試会場には駐車場はありますか。

本校会場(常総学院中学校・高等学校)には駐車場があります。本校職員の誘導に従って敷地内の指定駐車場に駐車 してください。送迎のみの場合も,指定駐車場をご利用ください。

つくば会場(つくば国際会議場)と取手会場(取手ウェルネスプラザ)には駐車場がありません。駅周辺のコインパーキン グ(有料)をご利用ください。

#### Q13.保護者の控え室はありますか。

本校会場(常総学院中学校・高等学校)には保護者控え室があります。バスやタクシーを利用された方のみ,ご利用くだ さい。

つくば会場(つくば国際会議場)と取手会場(取手ウェルネスプラザ)には待合スペースはありませんので,試験が終わ るまで周辺の施設をご利用ください。なお,待ち合わせは試験会場の外 または 周辺の施設などでお願いいたします。

#### Q14.試験当日,交通機関の乱れなどで遅刻した場合,どのようにしたらいいでしょうか。

多くの受験生に影響が出るような交通機関の乱れなどが発生した場合は、当日臨機応変に本校で判断いたします。ま た,変更が生じる場合には,ご登録いただいたメールアドレス(mcID)にご連絡いたします。

#### Q15.持ち物は何が必要ですか。

次の持ち物を受験生本人が必ずお持ちください。

<持参するもの> 受験票 ・ 筆記用具(HB黒鉛筆 または シャープペン,消しゴム) ・ 三角定規一組 ※1 ・ 上履き ※2 ・ くつ入れ ※2

※1 三角定規一組は、適性検査型入試のみご用意ください。

※2 上履きとくつ入れは,試験会場が本校会場(常総学院中学校・高等学校)のときにご用意ください。

#### Q16.試験会場への腕時計の持ち込みはできますか。

はい,腕時計の持ち込みはできます。ただし,時計以外の機能(計算機能 および 通話・通信機能など)がついたもの は,試験が終了するまでは電源を切ってかばんの中にしまってもらいますので,時計の機能をよくご確認ください。

#### Q17.携帯電話の持ち込みはできますか。

はい,携帯電話の持ち込みはできます。ただし,試験が終了するまでは電源を切ってかばんの中にしまってもらいます (通話・通信機能がついた時計も同じ扱いになります)。急きょ連絡が取りたい場合は,試験会場に関係なく,常総学院中 学校(TEL:029-842-0708(代表))にご連絡いただくか,お近くの本校職員にお話しください。

#### Q18.お弁当は必要ですか。

お弁当を持参する必要はありません。ただし,入試によっては終了時間が 13:00 になりますので,休憩中に食べられる 軽食をご用意いただいても構いません。その際,試験が終わるまで保護者の方との接触はできませんので,Q15の持ち 物と併せてご用意ください。

#### Q19.入試当日,どんな服装で行けばいいですか。

普段,小学校に登校しているときの服装で構いません。ただし,入試で実技をするわけではないので,ジャージは控え た方が良いでしょう。

#### Q20.受験票をなくしてしまいました(忘れてしまいました)。どうすればいいですか。

本校ホームページの入試情報から出願サイトにアクセスし,再度受験票を印刷してください。もし,受験会場に到着して から気付いた場合は,受付 もしくは お近くの本校職員にお話しください。受験票を再発行いたします。

#### Q21.体調が悪い受験生への配慮はありますか。

受験当日の朝までに体調が悪くなった場合は,必ず常総学院中学校(TEL:029-842-0708(代表))にご連絡くださ い。常総学院中学校で受験できるように準備します。

試験時間中に体調が悪くなった場合は,試験監督者に申し出てください。その会場で対応いたします。

#### Q22.入試問題は持ち帰ることができますか。

すべての入試において,入試問題を持ち帰ることができます。

なお,適性検査型入試 および 第 1 回一般入試 ・ 第 2 回一般入試については,試験終了後に配点付模範解答を配 布しますので,入試問題とともに持ち帰ることができます。

#### Q23.合格発表はどのような形で行いますか。

合格発表は,すべての入試においてインターネットで発表します。発表日の10:00 から閲覧可能になりますので,本校 ホームページの入試情報から合格発表ページにアクセスし,ご確認ください。なお,掲示での発表 および 電話での問 い合わせはできません。

#### Q24.合格した場合,入学手続の書類はどのように受け取るのでしょうか。

入学手続の書類は,すべての入試において合格発表サイトから印刷ができます。合格を確認した後,必ず印刷をして 発表後の流れをご確認ください。

#### Q25.合格発表は電話で確認できますか。

合格発表の電話での問い合わせはできません。詳しくは,Q23 をご覧ください。

#### Q26.そのほか,入試当日に気をつけたほういいことはありますか。

入試の時期は,風邪やインフルエンザなどの感染症が流行する時期でもあります。十分な睡眠と食事で体調管理をしっ かりと行い,入試当日には日ごろの実力が十分に発揮できるようにしてください。

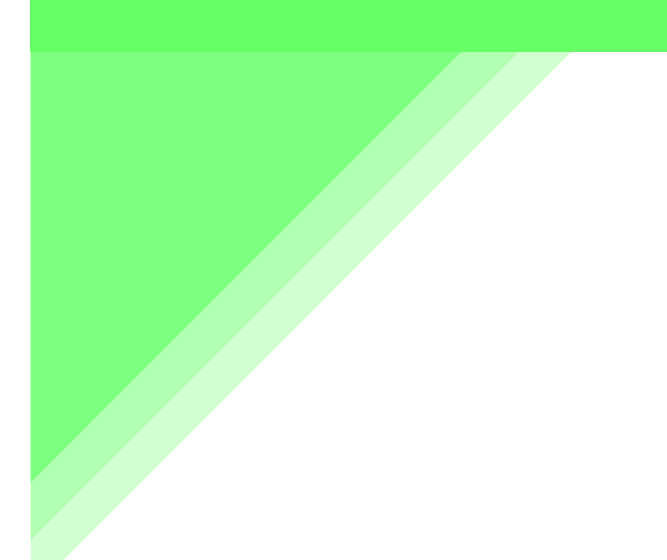

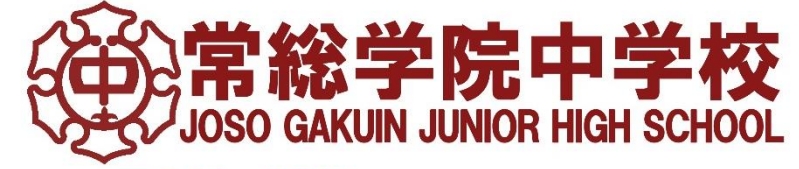

〒300-0849 土浦市中村西根1010<br>TEL 029-842-0708 (代) URL https://www.joso.ac.jp/junior